# **BAB V IMPLEMENTASI DAN PENGUJIAN SISTEM**

#### **5.1 HASIL IMPLEMENTASI**

Dari kegiatan analisis dan perancangan website informasi *pet hotel* dan *pet grooming* yang ada di Kota Jambi berbasis *web* serta permasalahan yang telah ditemukan pada bab-bab sebelumnya, maka pada bab ini penulis memberikan implementasi yang berhubungan dengan hasil rancangan yang dilakukan. Dengan perancangan website informasi *pet hotel* dan *pet grooming* yang ada di Kota Jambi ini dapat memberikan informasi lokasi *petshop*-*petshop* mana saja yang menyediakan jasa *pet hotel* dan *pet grooming*.

#### **5.1.1 Implementasi Tampilan Input**

Tampilan Input merupakan suatu cara masukan data, dimana akan dibutuhkan dalam proses penghasilan laporan (output). Adapun bentuk tampilan Input tersebut adalah sebagai berikut :

#### 1. Tampilan Halaman *Login* Admin

Halaman *Login* admin adalah *form* yang digunakan *admin* untuk masuk ke halaman utama dengan diwajibkan mengisi username dan *password*. Gambar 5.1 halaman *Login* admin merupakan hasil implementasi dari rancangan pada gambar 4.23.

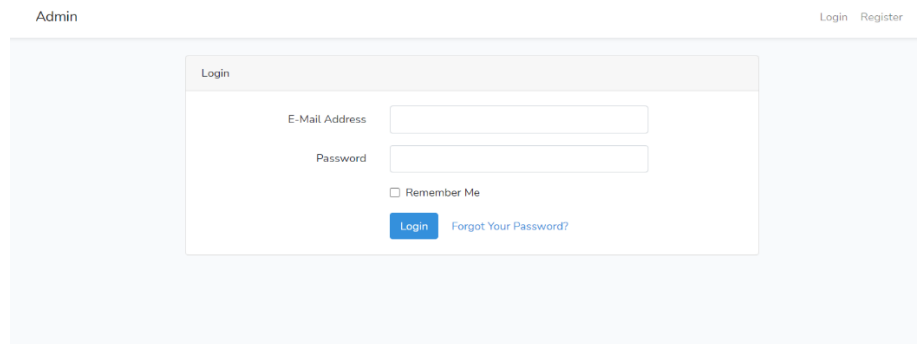

**Gambar 5.1 Tampilan Halaman Login Admin**

2. Tampilan Halaman Tambah Data *Petshop*

Halaman tambah data *petshop* merupakan halaman yang berisikan *form* yang terdapat *field* nama *petshop*, email, nama pemilik, alamat *petshop*, telepon, deskripsi, pilih kategori, dan url map serta digunakan oleh admin untuk menambah data *petshop* baru pada sistem. Gambar 5.2 halaman tambah data *petshop* merupakan hasil implementasi dari rancangan pada gambar 4.24.

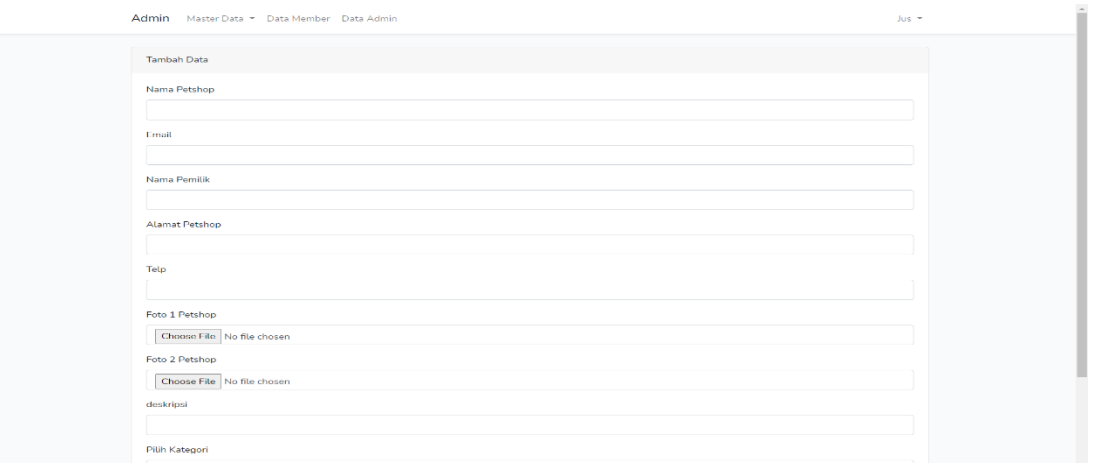

## **Gambar 5.2 Tampilan Halaman Tambah Data Petshop**

3. Tampilan Halaman Tambah Data Kategori

Halaman tambah data *petshop* merupakan halaman yang berisikan *form* yang terdapat *field* nama kategori dan aksi serta digunakan oleh admin untuk menambah data kategori baru pada sistem. Gambar 5.3 halaman tambah data *petshop* merupakan hasil implementasi dari rancangan pada gambar 4.25.

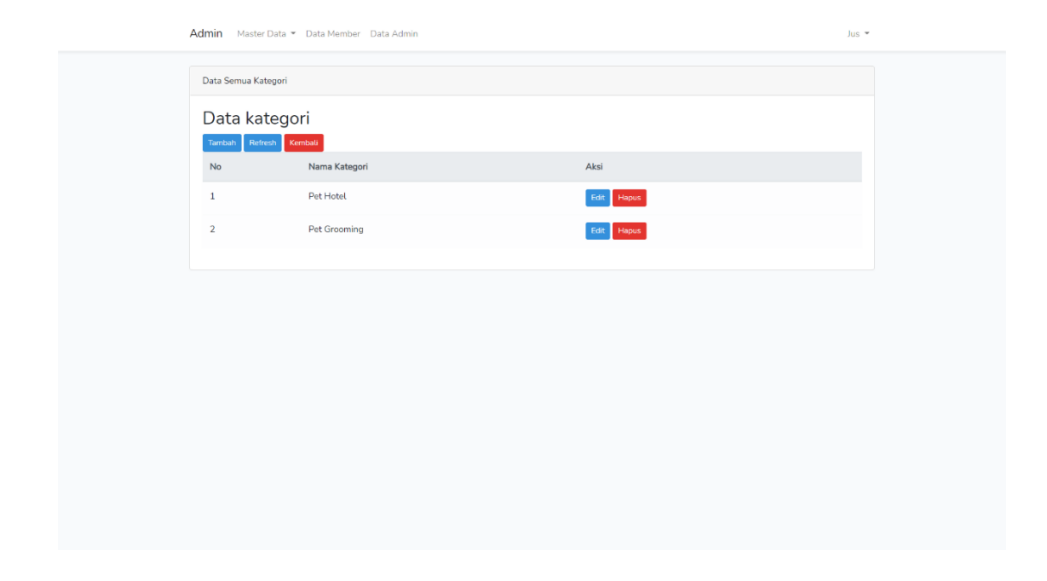

**Gambar 5.3 Tampilan Halaman Tambah Data Kategori**

### 4. Tampilan Halaman *Login* Pengguna

Halaman *Login* pengguna merupakan halaman yang berisikan *form* yang terdapat *field Email*, dan *password* yang digunakan oleh pengguna untuk dapat memberikan *rating* dan komentar dengan mengisi *Email* dan *password* dan mengklik tombol *Login*. Gambar 5.4 halaman *Login* pengguna merupakan hasil implementasi dari rancangan pada gambar 4.26.

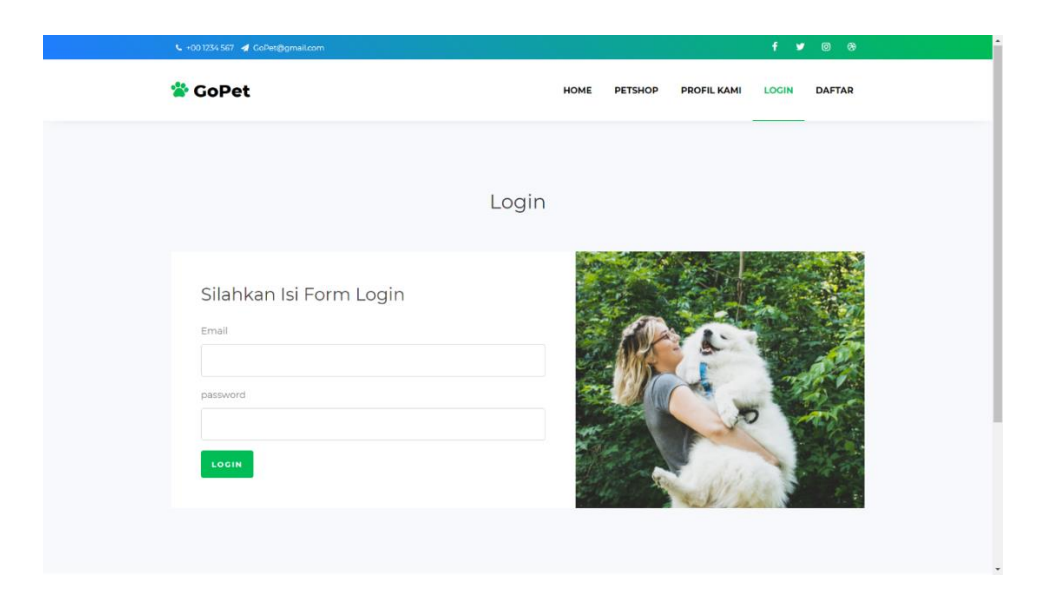

**Gambar 5.4 Tampilan Halaman Login Pengguna**

### 5. Tampilan Halaman Daftar Pengguna

Halaman daftar pengguna merupakan halaman yang berisikan *form* yang terdapat *field* nama lengkap, *email*, dan *password* yang digunakan oleh pengguna untuk mendaftarkan diri sebagai member pada aplikasi gopet dan dapat memberikan *rating* dan komentar dengan mengisi nama lengkap, *email* dan *password* dan mengklik tombol *Login*. Gambar 5.5 halaman daftar pengguna merupakan hasil implementasi dari rancangan pada gambar 4.27.

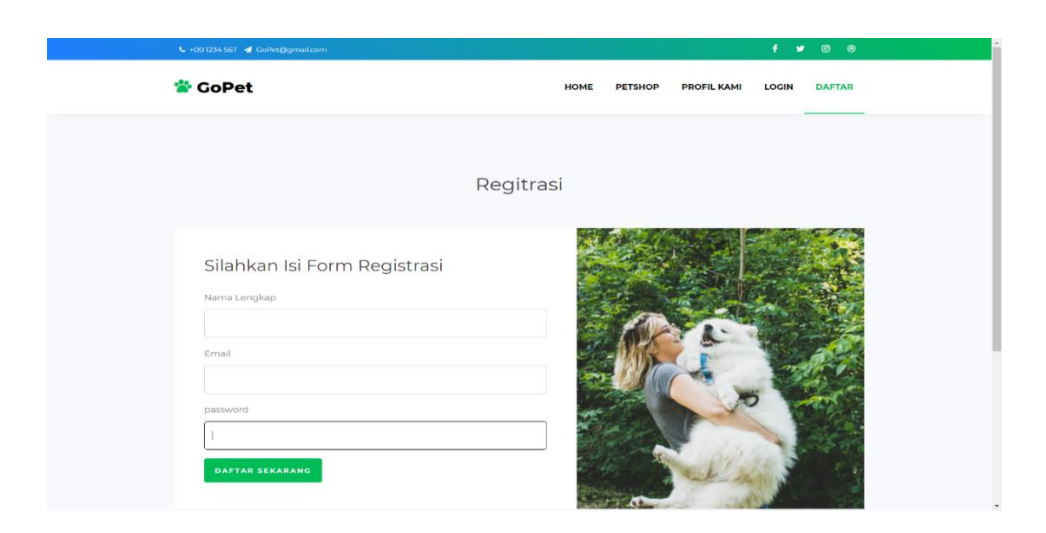

**Gambar 5.5 Tampilan Halaman Daftar Pengguna**

## 6. Tampilan Halaman *Rating* dan *Review*

Halaman *Rating* dan *Review* merupakan halaman yang berisikan *form* yang terdapat *field rating* dan komentar yang digunakan oleh pengguna untuk memberikan *rating* dan komentar dengan cara mengisi *rating* dan komentar klik tombol *save*. Gambar 5.6 halaman *rating* dan *review* pengguna merupakan hasil implementasi dari rancangan pada gambar 4.28.

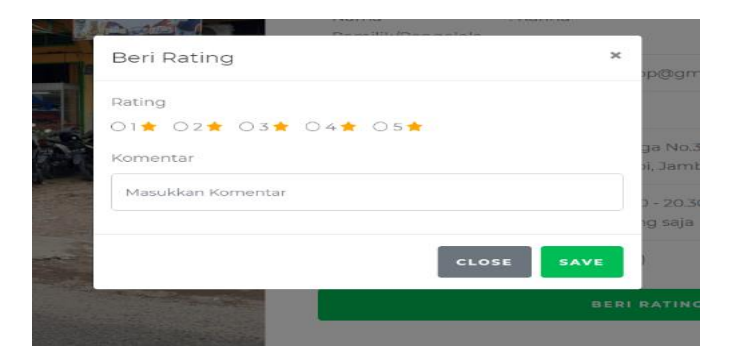

**Gambar 5.6 Tampilan Halaman Rating dan Review**

### **5.1.2 Implementasi Tampilan Output**

Implementasi Tampilan output merupakan tampilan dari keluaran pada Website Informasi *Pet hotel* dan *Pet grooming* Yang Ada di Kota Jambi Berbasis *Web* yang telah dirancang. Berikut adalah tampilan output dari sistem yang telah dirancang :

1. Tampilan Halaman *Dashboard* Admin

Halaman *dashboard* admin merupakan halaman utama admin yang digunakan oleh admin untuk mengelola master data, data *petshop*, data kategori melihat data rating, data member, dan data admin . Gambar 5.7 halaman *dashboard* admin merupakan hasil implementasi dari rancangan pada gambar 4.29.

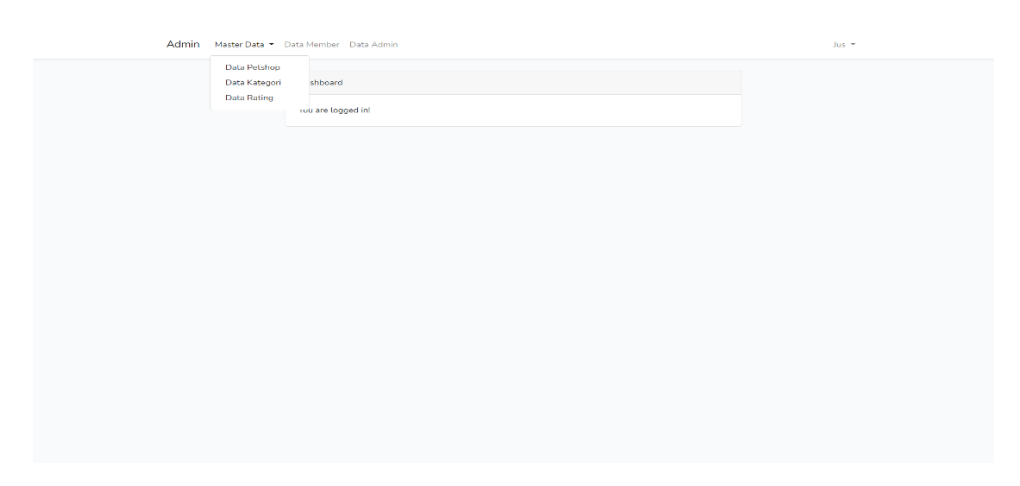

**Gambar 5.7 Tampilan Halaman Dashboard Admin**

#### *2.* Tampilan Halaman Data *Petshop*

Halaman data *petshop* merupakan halaman yang berisikan informasi mengenai data *petshop* yang telah diisi oleh admin pada sistem dengan menampilkan nama *petshop*, alamat, telepon, dan kategori, admin disini dapat melakukan tambah data, edit data serta menghapus data pada sistem. Gambar 5.8 halaman data *petshop* merupakan hasil implementasi dari rancangan pada gambar 4.30.

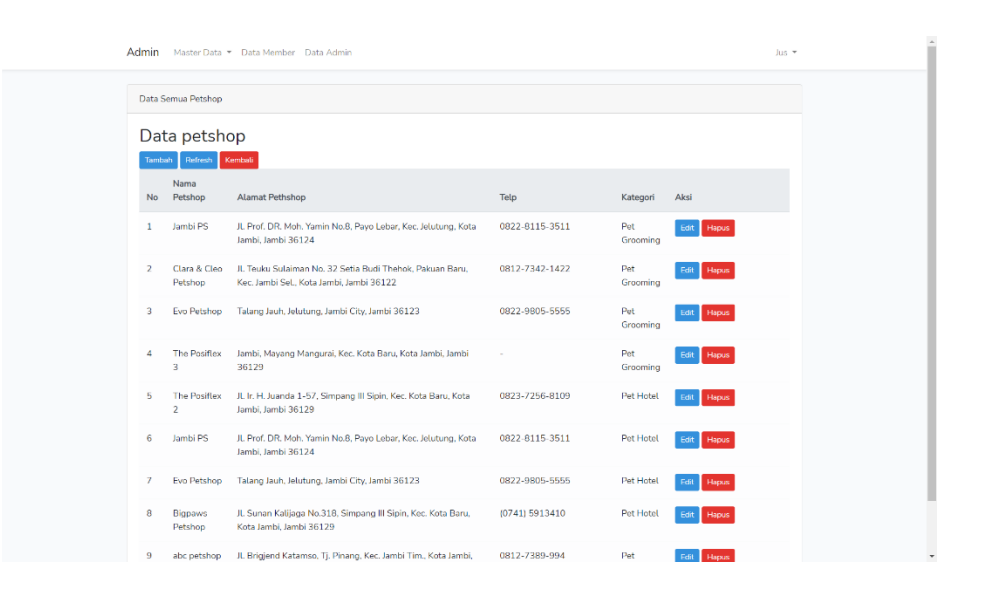

**Gambar 5.8 Tampilan Halaman Data Petshop**

3. Tampilan Halaman Data Kategori

Halaman data kategori merupakan halaman yang berisikan informasi mengenai data kategori yang telah diisi oleh admin pada sistem dengan menampilkan nama kategori, admin disini dapat melakukan tambah data kategori, edit data serta menghapus data pada sistem. Gambar 5.9 halaman data kategori merupakan hasil implementasi dari rancangan pada gambar 4.31.

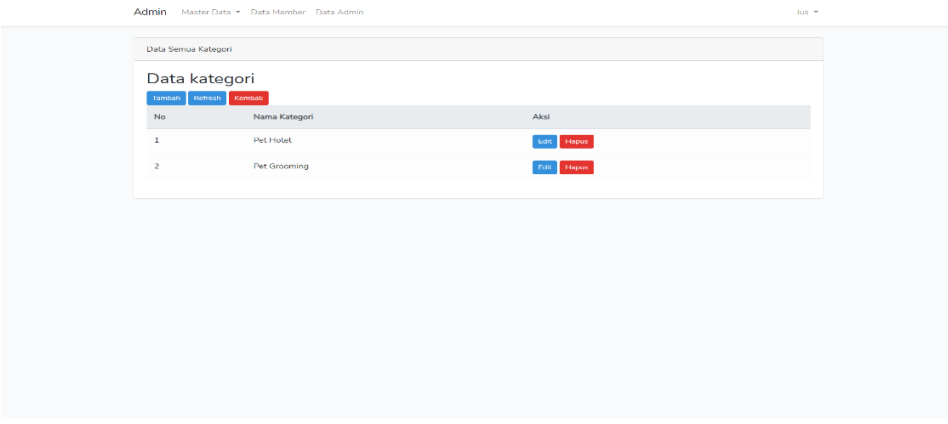

**Gambar 5.9 Tampilan Halaman Data Kategori**

### 4. Tampilan Halaman Data *Rating*

Halaman data *rating* merupakan halaman yang berisikan informasi mengenai data *rating* dari sebuah *petshop* yang telah diisi oleh member atau pengguna pada aplikasi, admin disini dapat melakukan menghapus data rating pada sistem. Gambar 5.10 halaman data rating merupakan hasil implementasi dari rancangan pada gambar 4.32.

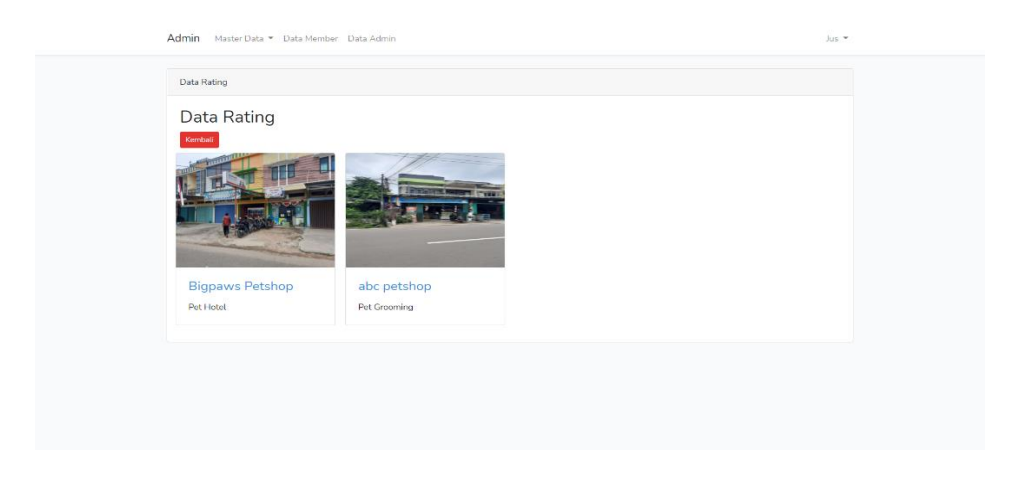

## **Gambar 5.10 Tampilan Halaman Data Rating**

5. Tampilan Halaman Data Member

Halaman data member merupakan halaman yang berisikan informasi mengenai data pengguna yang telah terdaftar ke dalam aplikasi yang menampilkan data nama, email, tanggal buat , admin disini dapat melakukan hapus data pada sistem. Gambar 5.11 halaman data member merupakan hasil implementasi dari rancangan pada gambar 4.33.

|                   | Admin Master Data · Data Member Data Admin<br>$Jus$ $*$ |                    |                     |       |  |  |
|-------------------|---------------------------------------------------------|--------------------|---------------------|-------|--|--|
| Data Semua Member |                                                         |                    |                     |       |  |  |
| Data Member       |                                                         |                    |                     |       |  |  |
| $\mathsf{No}$     | Nama                                                    | Email              | <b>Tanggal Buat</b> | Aksi  |  |  |
| $\mathbf{1}$      | tes                                                     | tes@gmail.com      | 2021-01-22 15:01:15 | Hapus |  |  |
| $\overline{2}$    | Jusperi                                                 | jusperi1@gmail.com | 2021-01-19 06:51:39 | Hapus |  |  |
| 3                 | jusperi                                                 | jusperi@gmail.com  | 2021-01-13 04:22:01 | Hapus |  |  |
| 4                 | wawan                                                   | wawan@gmail.com    | 2020-10-16 05:00:04 | Hapus |  |  |
|                   |                                                         |                    |                     |       |  |  |

**Gambar 5.11 Tampilan Halaman Data Member**

### 6. Tampilan Halaman Data Admin

Halaman data admin merupakan halaman yang berisikan informasi mengenai data admin yang telah terdaftar ke dalam aplikasi yang menampilkan data nama, email. Gambar 5.12 halaman data admin merupakan hasil implementasi dari rancangan pada gambar 4.34.

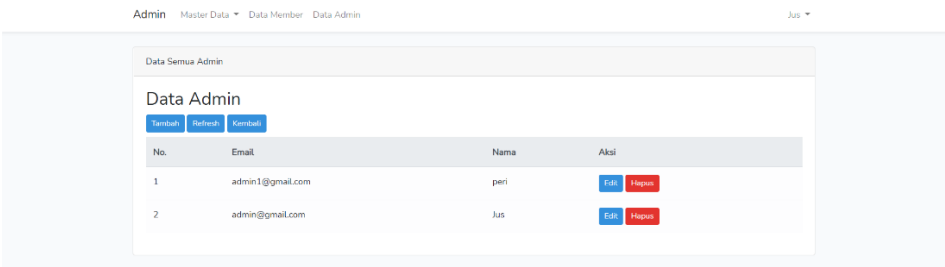

**Gambar 5.12 Tampilan Halaman Data Admin**

7. Tampilan Halaman Utama Pengguna

Halaman utama pengguna merupakan halaman yang menampilkan Halaman Utama website informasi *pet hotel* dan *pet grooming* yang ada di kota jambi berbasis *web* dan menu-menu yang menghubungkan dengan halaman lainnya. Gambar 5.13 halaman utama pengguna merupakan hasil implementasi dari rancangan pada gambar 4.35.

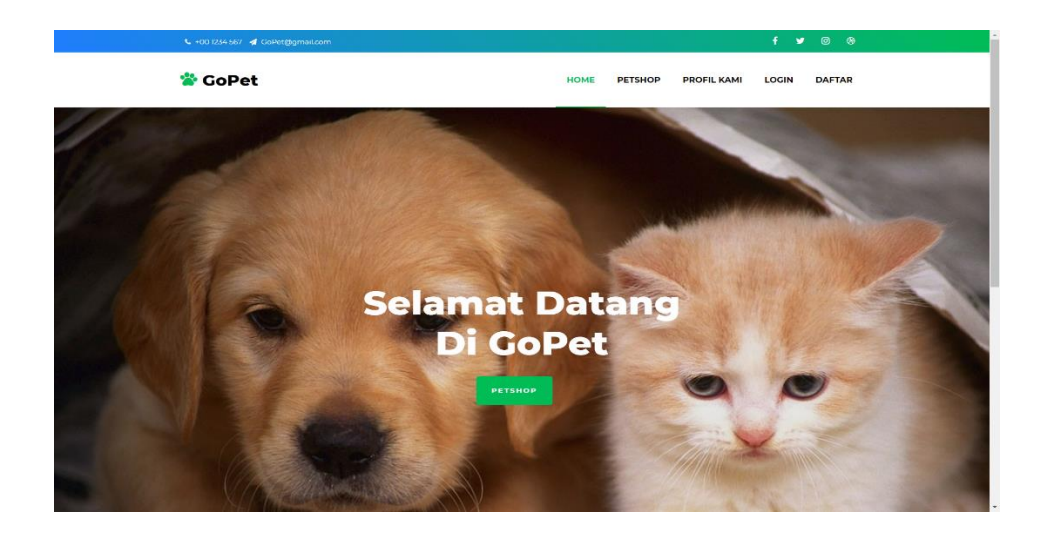

### **Gambar 5.13 Tampilan Halaman Utama Pengguna**

8. Tampilan Halaman Profil

Halaman profil merupakan halaman yang menampilkan informasi mengenai tentang website gopet. Gambar 5.14 halaman profil merupakan hasil implementasi dari rancangan pada gambar 4.36.

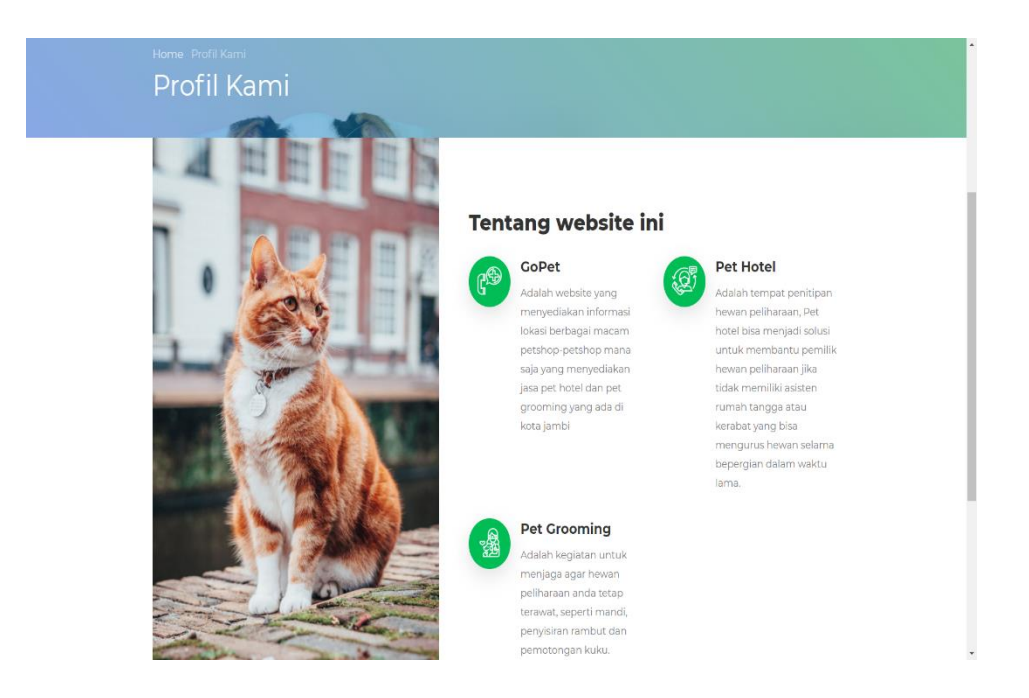

**Gambar 5.14 Tampilan Halaman Profil**

### 9. Tampilan Halaman Daftar *Petshop*

Halaman daftar *petshop* merupakan halaman yang menampilkan daftar-daftar *petshop* mana saja yang memiliki jasa *pet hotel* dan *pet grooming* dan pada rancangan ini pengguna bisa melakukan pencarian *petshop*. Gambar 5.15 halaman daftar *petshop* merupakan hasil implementasi dari rancangan pada gambar 4.37.

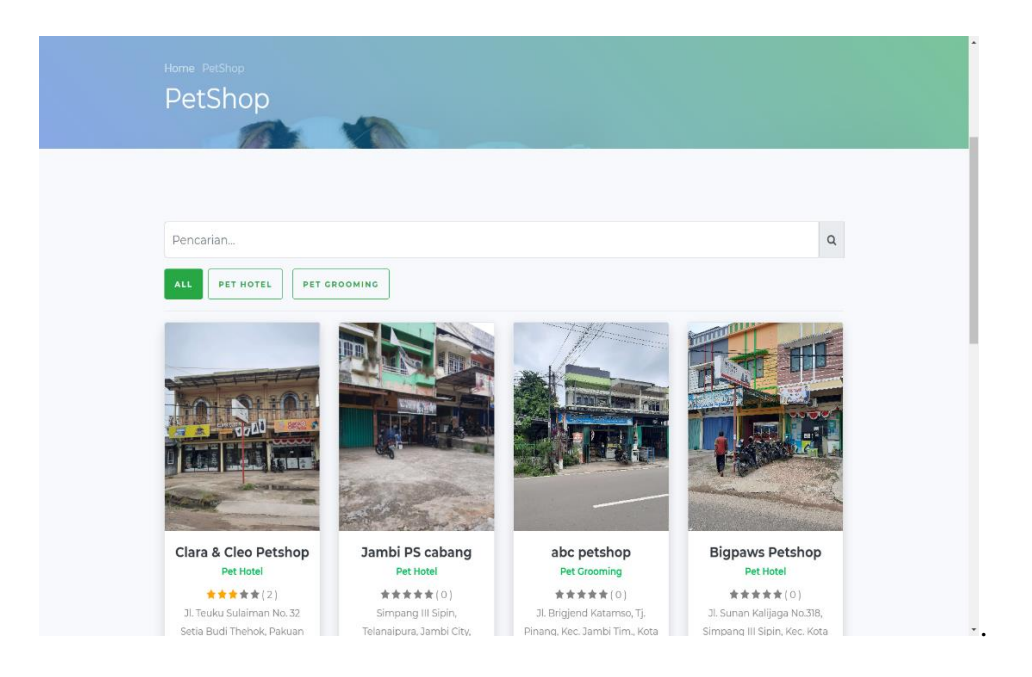

**Gambar 5.15 Tampilan Halaman Daftar Petshop**

### 10. Tampilan Halaman *Detail Petshop*

Halaman detail *petshop* merupakan halaman yang menampilkan detail informasi dari *petshop* seperti foto, alamat, jam buka dan jam tutup dan peta lokasi serta pada halaman ini pengguna dapat memberikan rating dan komentar dengan syarat mendaftar dan *Login* pengguna yang telah mendaftar dan *Login* disebut member. Gambar 5.16 halaman *detail petshop* merupakan hasil implementasi dari rancangan pada gambar 4.38.

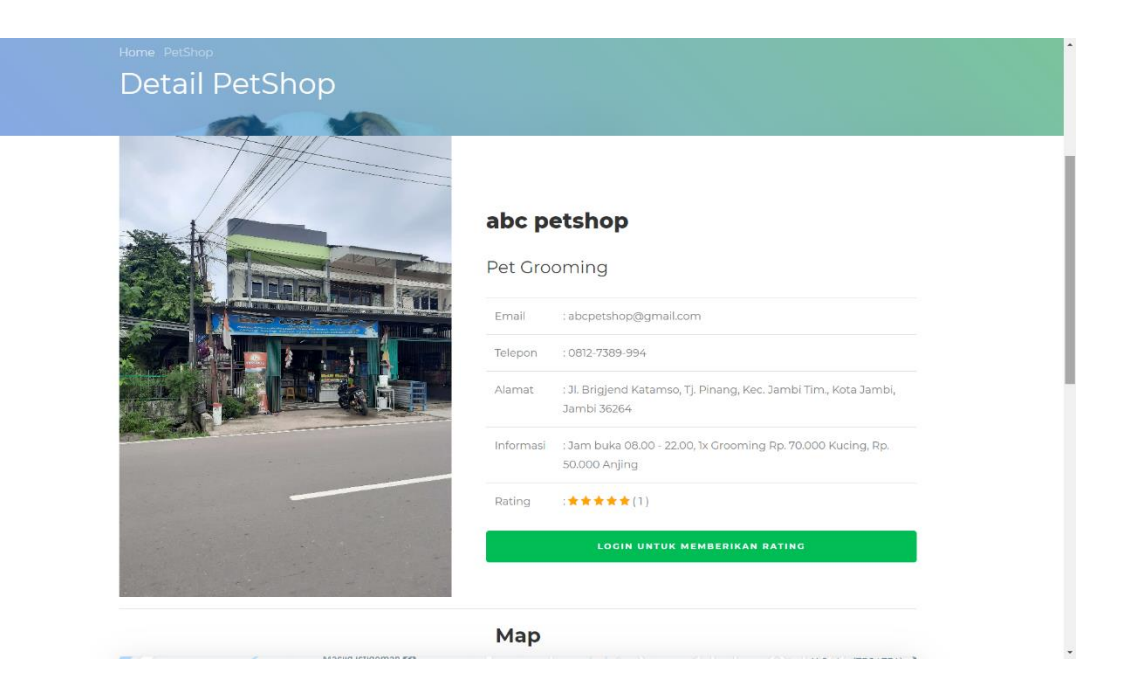

**Gambar 5.16 Tampilan Halaman Detail Petshop**

### **5.1.3 Impelmentasi Rancangan Tabel**

1. Tabel Admin

Tabel admin ini digunakan untuk menyimpan data-data admin yang berhubungan dengan admin. Struktur tabel admin ini merupakan implementasi dari rancangan tabel admin. Gambar 5.17 tampilan tabel admin merupakan hasil implementasi dari rancangan pada tabel 4.15.

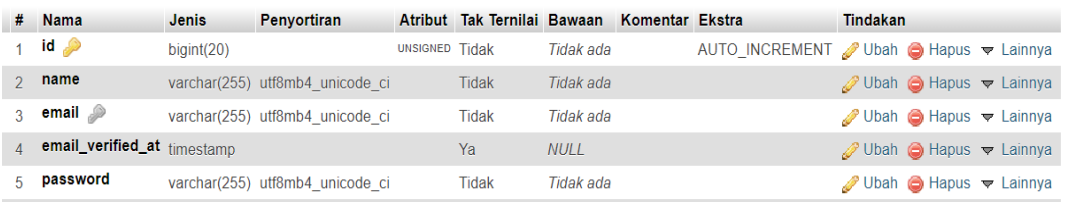

## **Gambar 5.17 Tampilan Tabel Admin**

2. Tabel *Member*

Tabel *member* ini digunakan untuk menyimpan data-data *member*. Struktur tabel *member* ini merupakan implementasi dari rancangan tabel *member*. Gambar 5.18 tampilan tabel *member* merupakan hasil implementasi dari rancangan pada tabel 4.16.

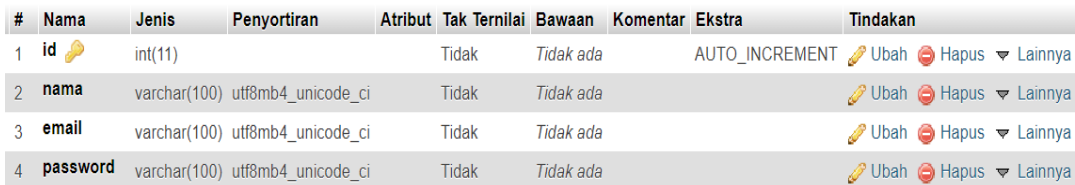

### **Gambar 5.18 Tampilan Tabel Member**

### 3. Tabel *Petshop*

Tabel *petshop* ini digunakan untuk menyimpan data-data *petshop*. Struktur tabel *petshop* ini merupakan implementasi dari rancangan tabel *petshop*. Gambar 5.19 tampilan tabel *petshop* merupakan hasil implementasi dari rancangan pada tabel 4.17.

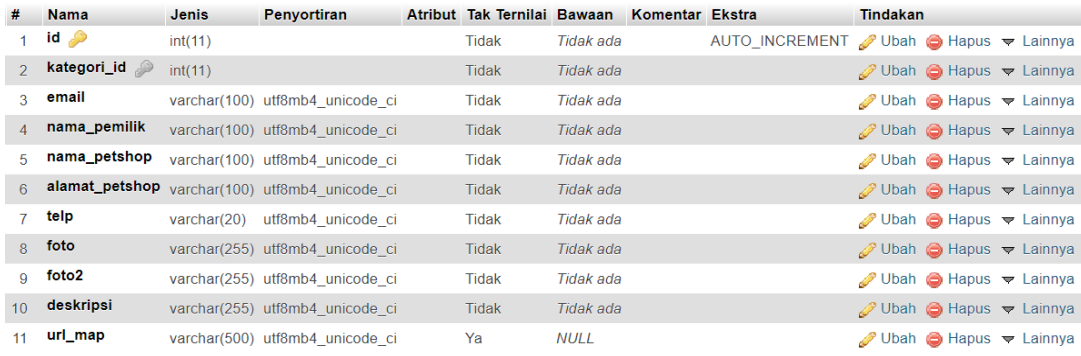

### **Gambar 5.19 Tampilan Tabel Petshop**

4. Tabel Kategori

Tabel kategori ini digunakan untuk menyimpan data-data kategori. Struktur tabel kategori ini merupakan implementasi dari rancangan tabel kategori. Gambar 5.20 tampilan tabel kategori merupakan hasil implementasi dari rancangan pada tabel 4.18.

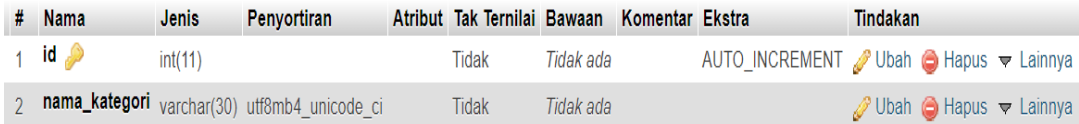

### **Gambar 5.20 Tampilan Tabel Kategori**

#### 5. Tabel *Rating*

Tabel *rating* ini digunakan untuk menyimpan data-data *rating*. Struktur tabel *rating* ini merupakan implementasi dari rancangan tabel *rating*. Gambar 5.201tampilan tabel *rating* merupakan hasil implementasi dari rancangan pada tabel 4.19.

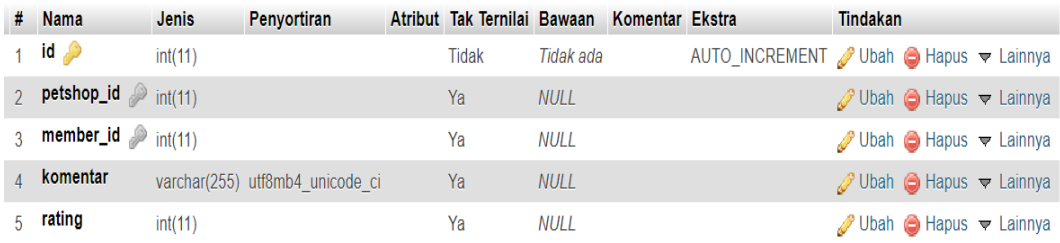

### **Gambar 5.21 Tampilan Tabel Rating**

#### **5.2 PENGUJIAN**

Pengujian sistem dilakukan menggunakan metode Black Box untuk memastikan bahwa software yang telah dibuat telah sesuai desainnya dan semua fungsi dapat dipergunakan dengan baik tanpa ada kesalahan.

# 1. Pengujian Menu *Login*

Pengujian *Login* digunakan untuk memastikan bahwa Halaman Menu *Login* telah dapat digunakan dengan baik dan sesuai dengan fungsinya.

| No.            | <b>Deskripsi</b>                                            | <b>Prosedur</b><br>Pengujian                                                                                                    | <b>Masukan</b>                                                       | <b>Keluaran</b><br>yang<br><b>Diharapkan</b>                             | <b>Hasil</b> yang<br>didapat                                                             | Kesimpulan  |
|----------------|-------------------------------------------------------------|----------------------------------------------------------------------------------------------------|----------------------------------------------------------------------|--------------------------------------------------------------------------|------------------------------------------------------------------------------------------|-------------|
| $\mathbf{1}$   | Pengujian<br>Login,<br>username<br>dan<br>password<br>benar | Buka<br>$\overline{a}$<br>aplikasi<br>Tampilkan<br>$\overline{a}$<br>Halaman<br>Menu Login<br>Input<br>$\overline{\phantom{0}}$<br>username<br>dan<br>password<br>benar<br>Klik<br>÷,<br>tombol<br>Login | - Username<br>dan<br>Password<br>- Klik<br>tombol<br>Login           | User<br>masuk ke<br>dalam<br>sistem dan<br>dapat<br>mengakses<br>sistem  | User<br>masuk ke<br>dalam<br>sistem dan<br>dapat<br>mengakses<br>sistem                  | Baik        |
| $\overline{2}$ | Pengujian<br>Login,<br>Tanpa<br>username<br>dan<br>password | Buka<br>$\overline{a}$<br>aplikasi<br>Tampilkan<br>Halaman<br>Menu Login<br>Tanpa<br>$\blacksquare$<br>meng<br><b>Input</b><br>username<br>dan<br>password<br>Klik<br>$\omega$<br>tombol<br>Login        | - Username<br>dan<br>Password<br>kosong<br>- Klik<br>tombol<br>Login | Tampil<br>pesan<br>peringatan<br>"Username<br>atau<br>Password<br>salah" | User tidak<br>masuk ke<br>menu<br>utama dan<br>Tetap<br>pada<br>Halaman<br>Menu<br>Login | <b>Baik</b> |

**Tabel 5.1 Pengujian Menu Login**

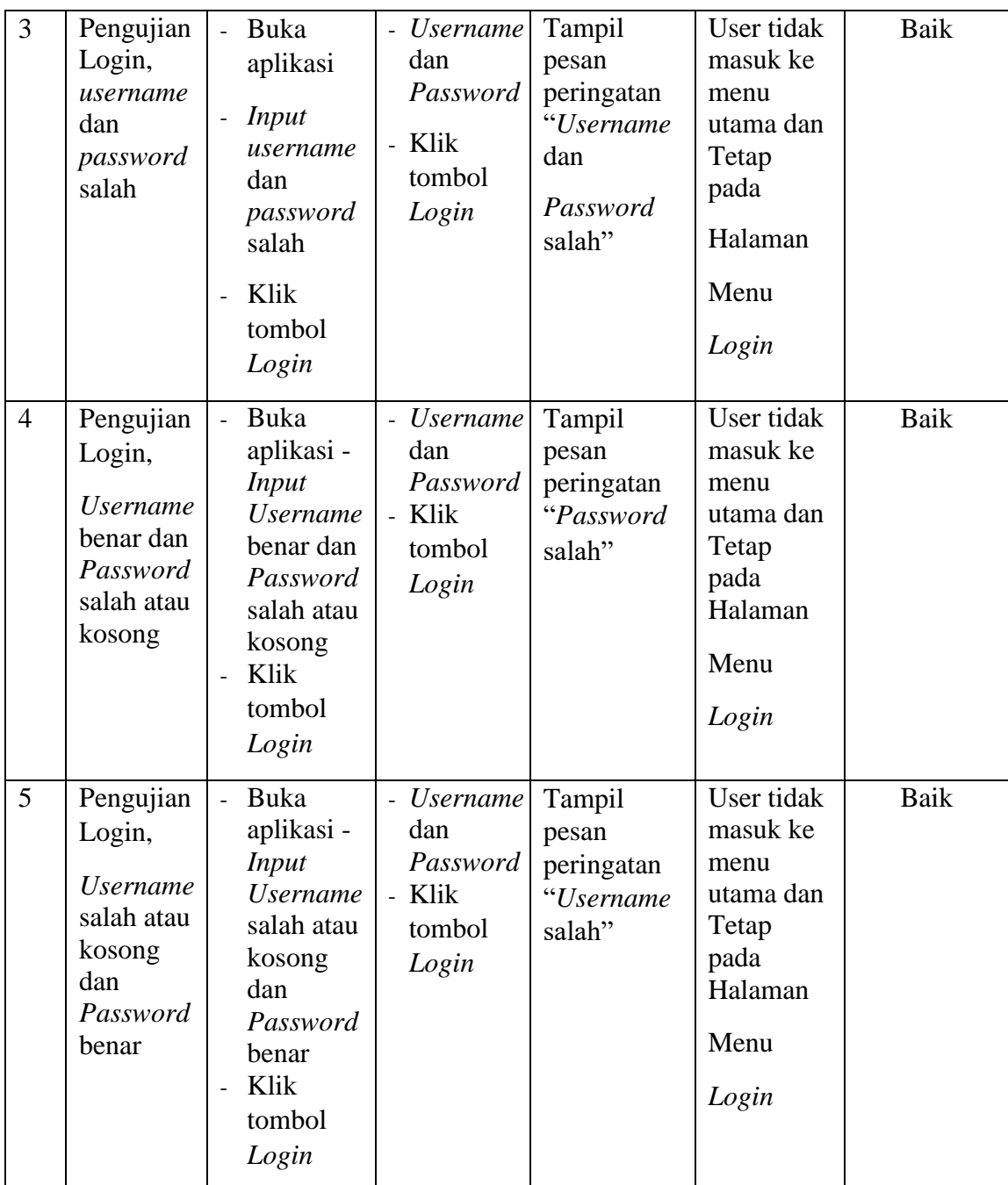

# 2. Pengujian Menu Utama

Pengujian menu utama digunakan untuk memastikan bahwa halaman menu utama telah dapat digunakan dengan baik dan sesuai dengan fungsinya.

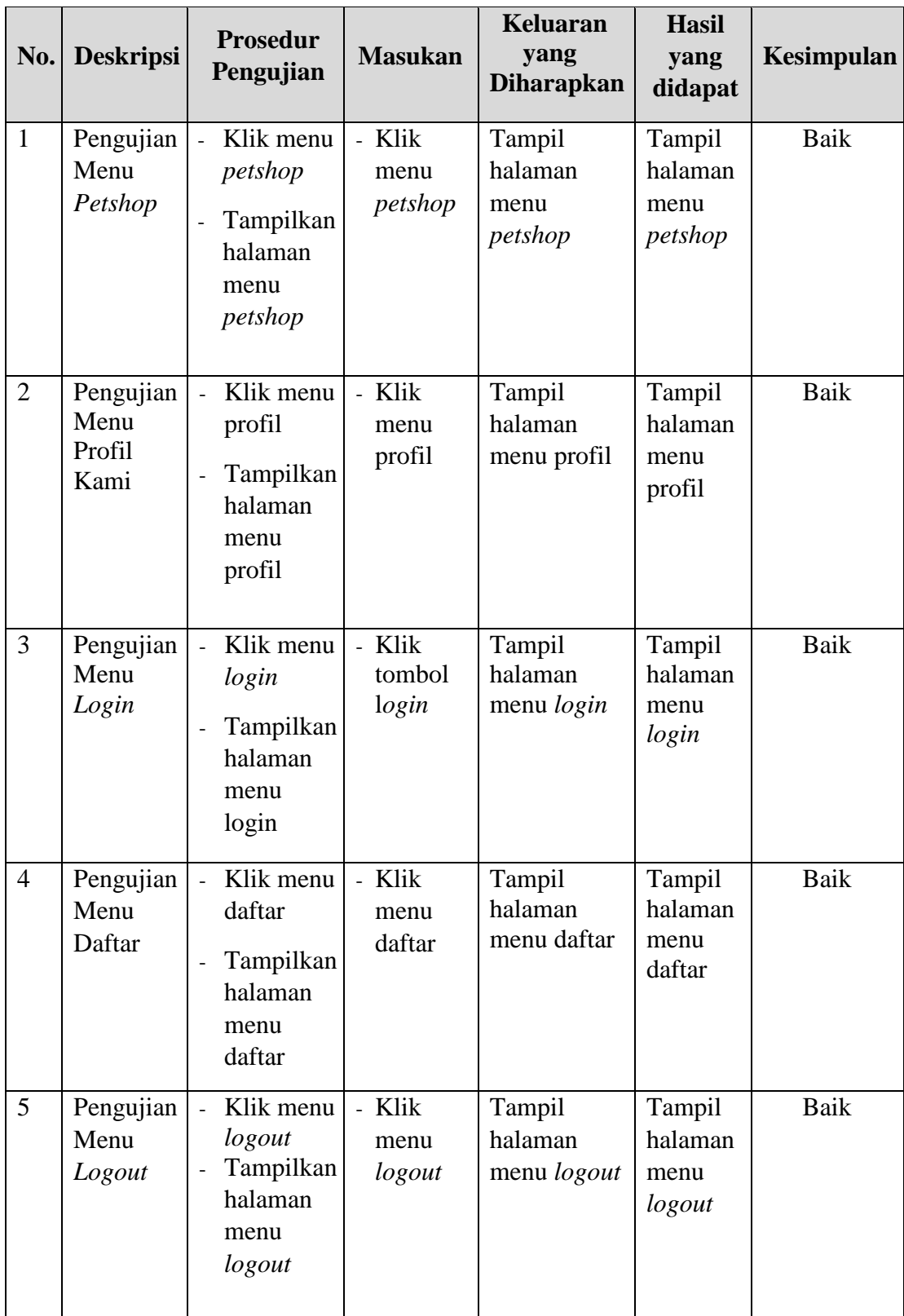

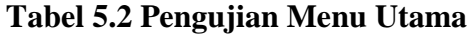

3. Pengujian Menu Mengelola Admin

Pengujian menu data admin digunakan untuk memastikan fungsi tambah, fungsi edit, dan fungsi hapus data admin dapat digunakan sesuai dengan fungsinya.

| No.            | <b>Deskripsi</b>                            | <b>Prosedur</b><br>Pengujian                                                                                                    | <b>Masukan</b>                                                                                      | <b>Keluaran</b><br>yang<br><b>Diharapkan</b>            | <b>Hasil</b><br>yang<br>didapat             | Kesimpulan                                       |
|----------------|---------------------------------------------|----------------------------------------------------------------------------------------------------|----------------------------------------------------------------------------------------------------|---------------------------------------------------------|---------------------------------------------|--------------------------------------------------|
| $\mathbf{1}$   | Pengujian<br>pada<br>menambah<br>data admin | Mengakses<br>$\overline{a}$<br>website<br>Login<br>Mengklik<br>$\overline{a}$<br>data admin<br>Klik<br>$\overline{\phantom{a}}$<br>tombol<br>tambah | - Mengisi<br>data<br>- Klik<br>simpan                                                               | Menampilkan<br>pesan bahwa<br>data berhasil<br>ditambah | Data pada<br>database<br>bertambah          | Proses<br>tambah data<br>berhasil,<br>Hasil Baik |
| $\overline{2}$ | Pengujian<br>pada<br>menambah<br>data admin | Mengakses<br>$\overline{a}$<br>website<br>Login<br>Mengklik<br>$\overline{a}$<br>data admin<br>Klik<br>$\overline{\phantom{a}}$<br>tombol<br>tambah | - Mengisi<br>data<br>Salah<br>$\overline{a}$<br>satu<br>data<br>belum<br>terisi<br>- Klik<br>simpan | Menampilkan<br>pesan bahwa<br>data belum<br>lengkap     | Data pada<br>database<br>tidak<br>bertambah | Proses<br>gagak,<br>Hasil Baik                   |

**Tabel 5.3 Pengujian Mengelola Data Admin**

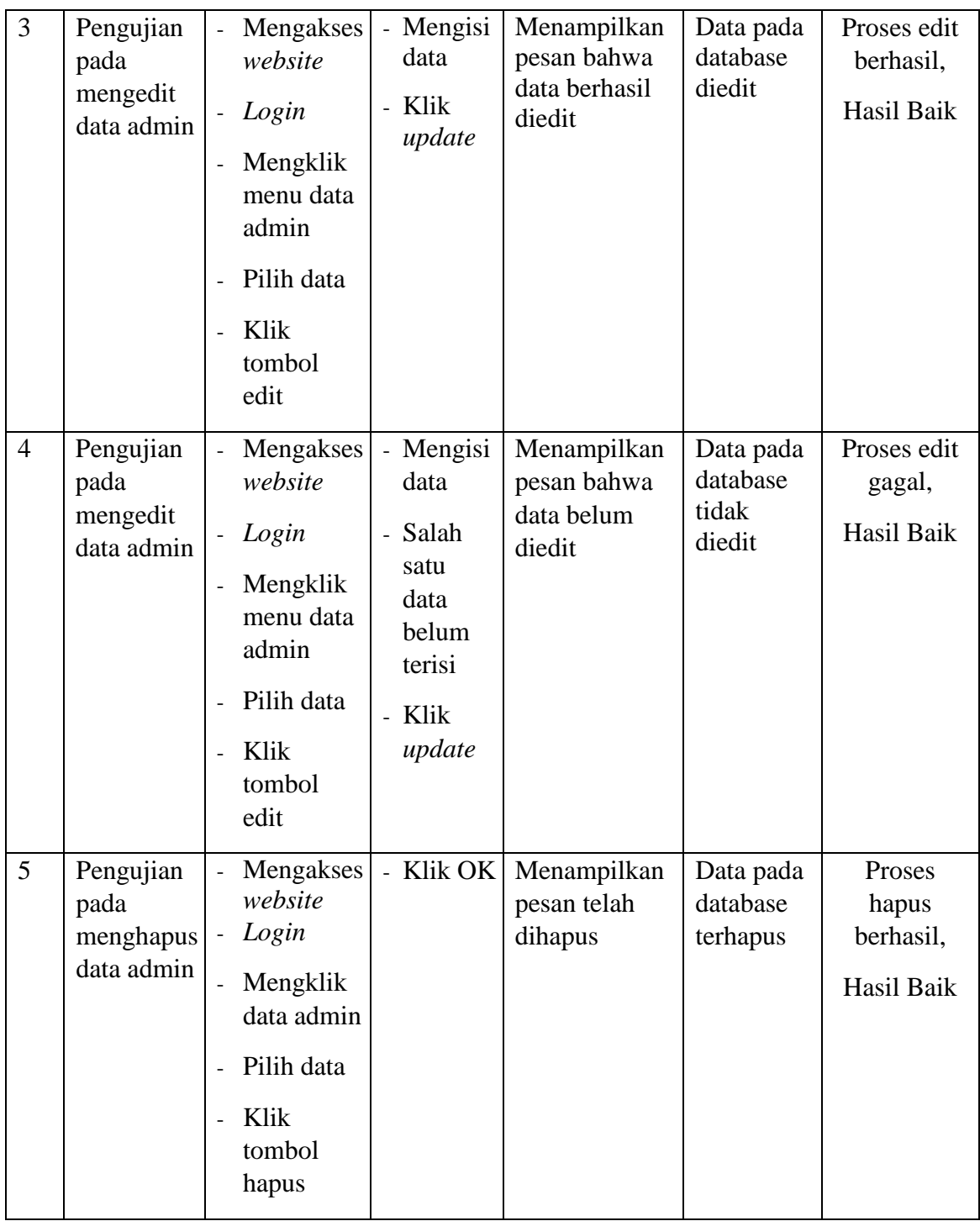

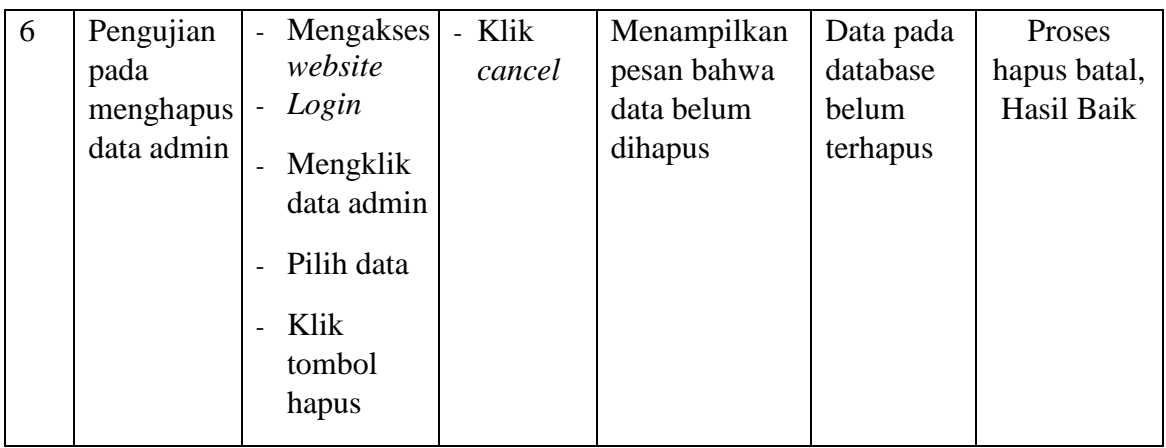

4. Pengujian Menu Mengelola Data *Petshop*

Pengujian menu data *petshop* digunakan untuk memastikan fungsi tambah, fungsi edit, dan fungsi hapus data *petshop* dapat digunakan sesuai dengan fungsinya.

| No.          | <b>Deskripsi</b>                                 | <b>Prosedur</b><br>Pengujian                                                                                                    | <b>Masukan</b>                        | <b>Keluaran</b><br>yang<br><b>Diharapkan</b>            | <b>Hasil</b><br>yang<br>didapat    | Kesimpulan                                       |
|--------------|--------------------------------------------------|----------------------------------------------------------------------------------------------------|---------------------------------------|---------------------------------------------------------|------------------------------------|--------------------------------------------------|
| $\mathbf{1}$ | Pengujian<br>pada<br>menambah<br>data<br>petshop | Mengakses<br>$\overline{\phantom{a}}$<br>website<br>Login<br>$\blacksquare$<br>Mengklik<br>$\overline{\phantom{a}}$<br>data<br>petshop<br>Klik<br>tombol<br>tambah | - Mengisi<br>data<br>- Klik<br>simpan | Menampilkan<br>pesan bahwa<br>data berhasil<br>ditambah | Data pada<br>database<br>bertambah | Proses<br>tambah data<br>berhasil,<br>Hasil Baik |

**Tabel 5.4 Pengujian Menu Mengelola Data Petshop**

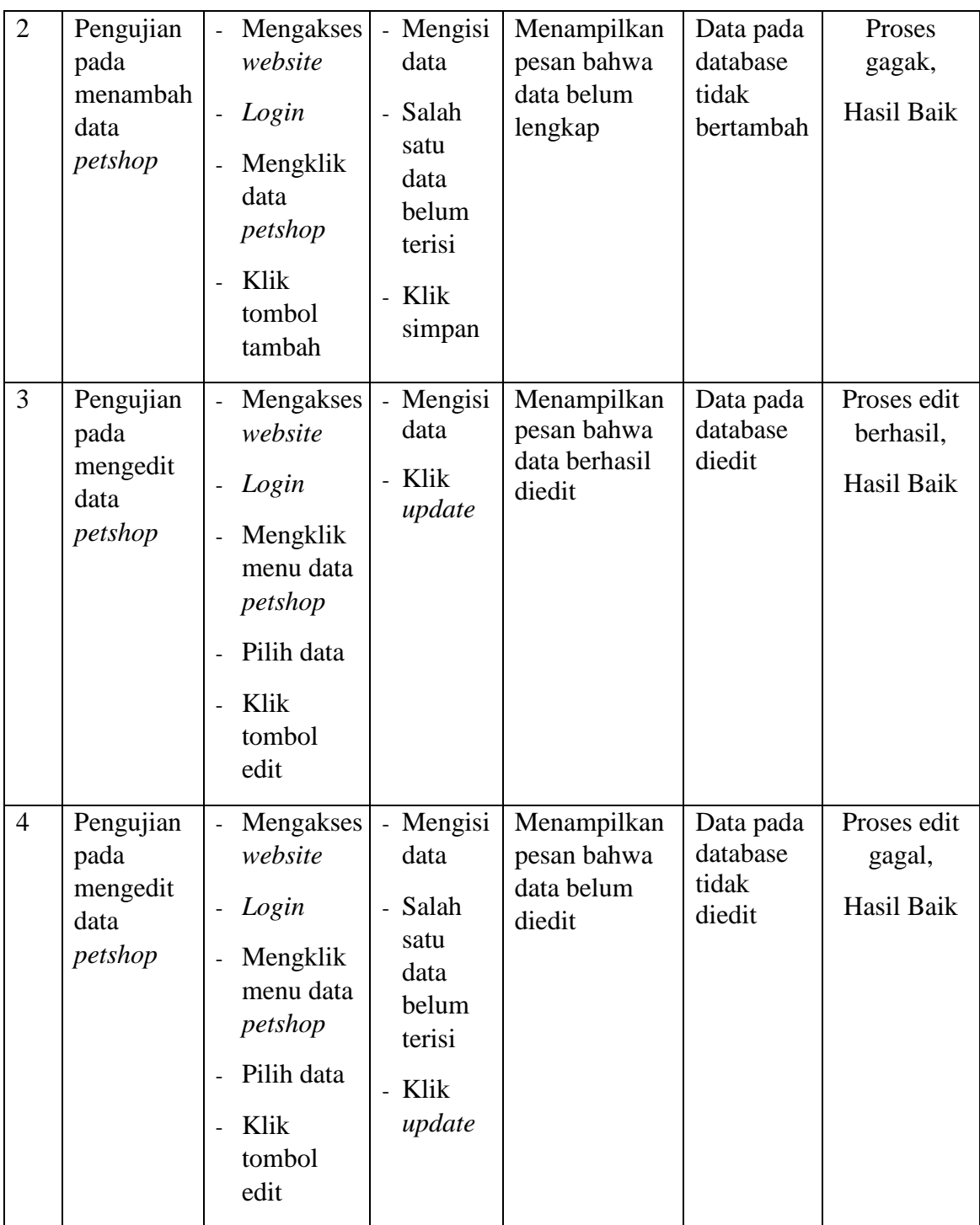

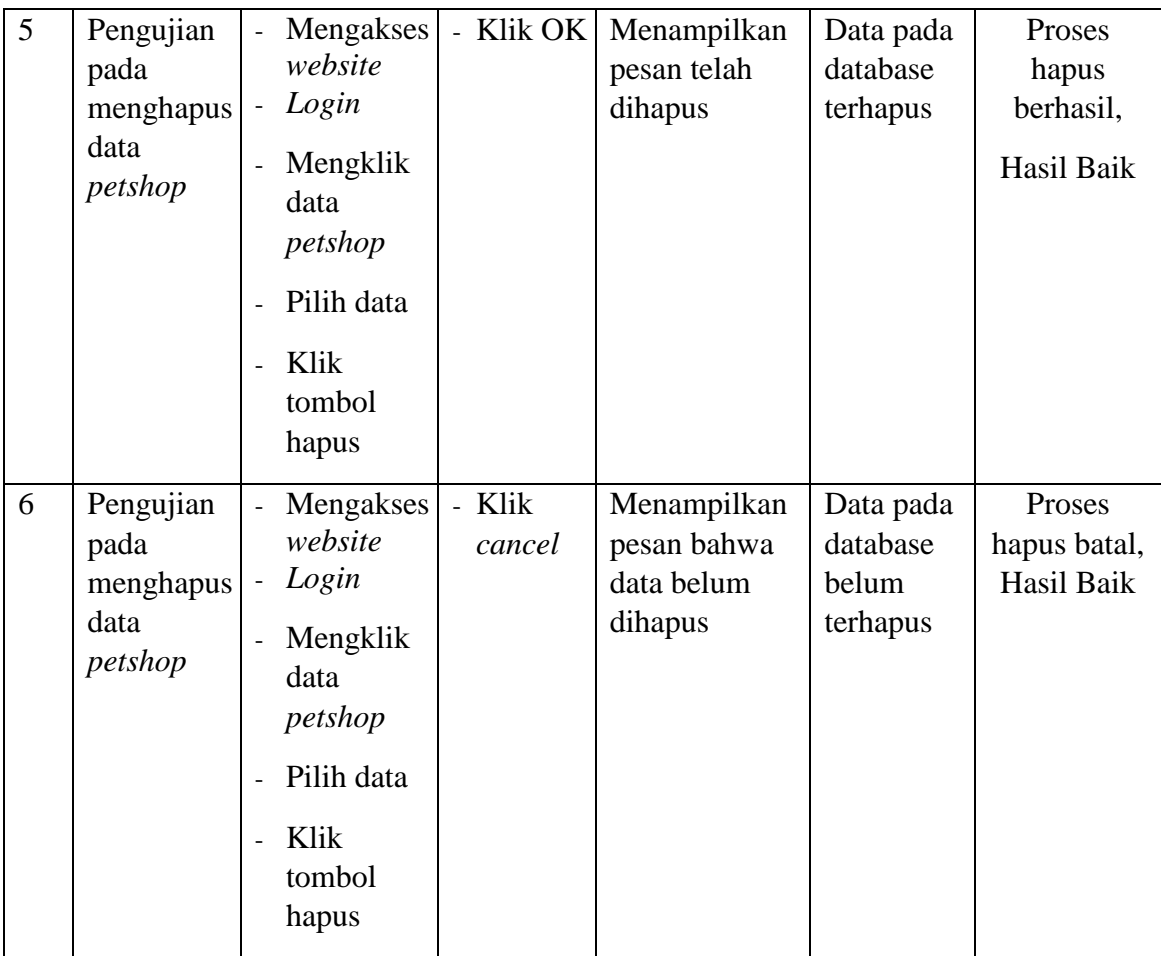

# 5. Pengujian Menu Mengelola Data Kategori

Pengujian menu data kategori digunakan untuk memastikan fungsi tambah, fungsi edit, dan fungsi hapus data kategori dapat digunakan sesuai dengan fungsinya.

| No.            | <b>Deskripsi</b>                                  | <b>Prosedur</b><br>Pengujian                                                                                                    | <b>Masukan</b>                                                                                      | Keluaran<br>yang<br><b>Diharapkan</b>                   | <b>Hasil</b><br>yang<br>didapat             | Kesimpulan                                       |
|----------------|---------------------------------------------------|----------------------------------------------------------------------------------------------------|----------------------------------------------------------------------------------------------------|---------------------------------------------------------|---------------------------------------------|--------------------------------------------------|
| $\mathbf{1}$   | Pengujian<br>pada<br>menambah<br>data<br>kategori | Mengakses<br>$\overline{a}$<br>website<br>Login<br>$\frac{1}{2}$<br>Mengklik<br>$\overline{a}$<br>data<br>kategori<br>Klik<br>$\overline{a}$<br>tombol<br>tambah         | - Mengisi<br>data<br>- Klik<br>simpan                                                               | Menampilkan<br>pesan bahwa<br>data berhasil<br>ditambah | Data pada<br>database<br>bertambah          | Proses<br>tambah data<br>berhasil,<br>Hasil Baik |
| $\overline{2}$ | Pengujian<br>pada<br>menambah<br>data<br>kategori | Mengakses<br>$\Box$<br>website<br>Login<br>$\overline{a}$<br>Mengklik<br>$\blacksquare$<br>data<br>kategori<br>Klik<br>tombol<br>tambah                                  | - Mengisi<br>data<br>Salah<br>$\overline{a}$<br>satu<br>data<br>belum<br>terisi<br>- Klik<br>simpan | Menampilkan<br>pesan bahwa<br>data belum<br>lengkap     | Data pada<br>database<br>tidak<br>bertambah | Proses<br>gagak,<br>Hasil Baik                   |
| 3              | Pengujian<br>pada<br>mengedit<br>data<br>kategori | Mengakses<br>$\frac{1}{2}$<br>website<br>Login<br>Mengklik<br>menu data<br>kategori<br>Pilih data<br>$\overline{\phantom{0}}$<br>Klik<br>$\frac{1}{2}$<br>tombol<br>edit | - Mengisi<br>data<br>- Klik<br>update                                                               | Menampilkan<br>pesan bahwa<br>data berhasil<br>diedit   | Data pada<br>database<br>diedit             | Proses edit<br>berhasil,<br>Hasil Baik           |

**Tabel 5.5 Pengujian Menu Mengelola Data Kategori**

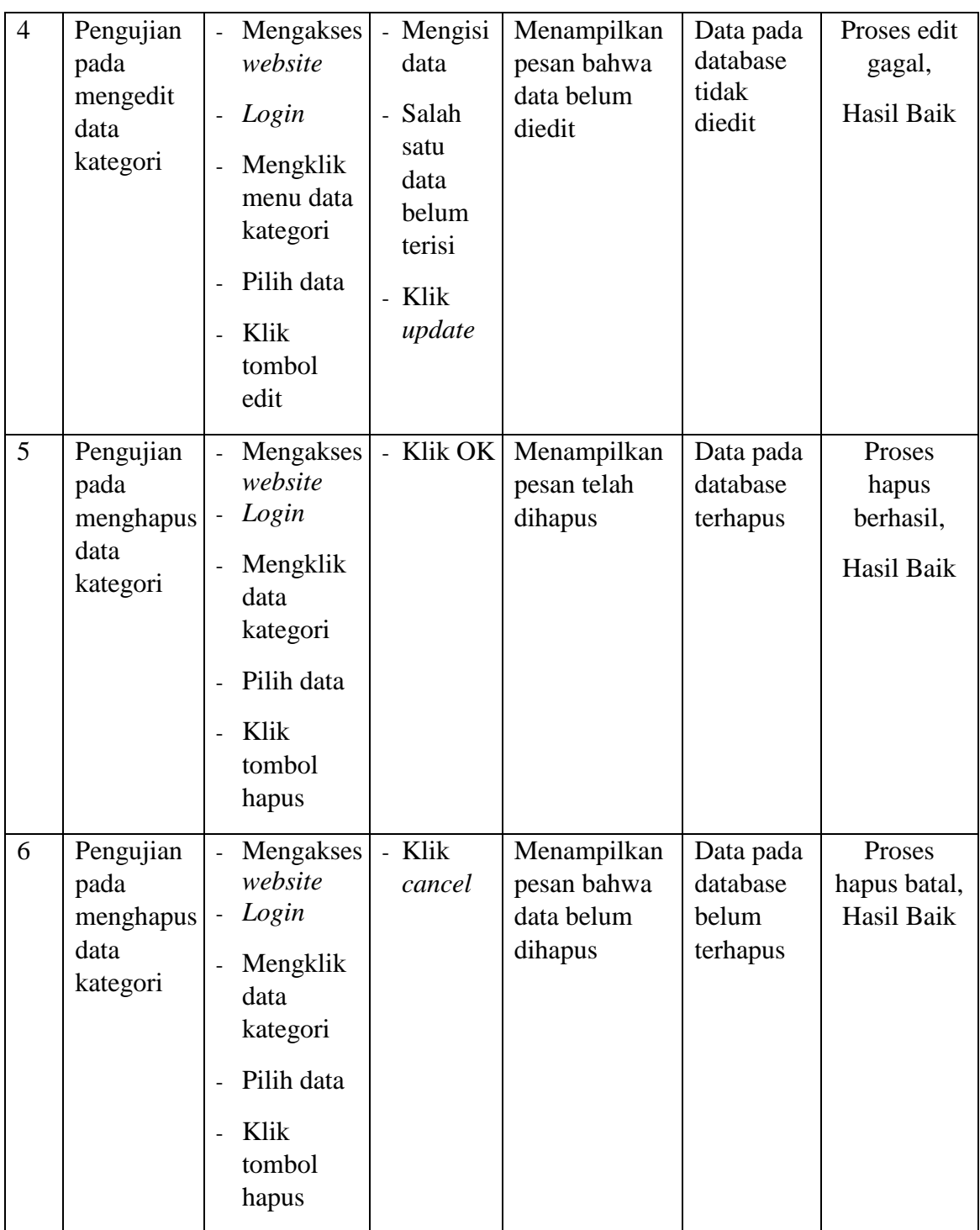

6. Pengujian Menu Mengelola Data *Rating*

Pengujian menu data *rating* digunakan untuk memastikan fungsi hapus data *rating* dapat digunakan sesuai dengan fungsinya.

| No.          | <b>Deskripsi</b>                              | <b>Prosedur</b><br>Pengujian                                                                                  | <b>Masukan</b>   | <b>Keluaran</b><br>yang<br><b>Diharapkan</b>        | <b>Hasil</b><br>yang<br>didapat               | Kesimpulan                                 |
|--------------|-----------------------------------------------|----------------------------------------------------------------------------------------------------|------------------|-----------------------------------------------------|-----------------------------------------------|--------------------------------------------|
| $\mathbf{1}$ | Pengujian<br>pada<br>menghapus<br>data rating | Mengakses<br>website<br>Login<br>Mengklik<br>data rating<br>Pilih data<br>Klik<br>÷,<br>tombol<br>hapus       | - Klik OK        | Menampilkan<br>pesan telah<br>dihapus               | Data<br>pada<br>database<br>terhapus          | Proses<br>hapus<br>berhasil,<br>Hasil Baik |
| 2            | Pengujian<br>pada<br>menghapus<br>data rating | Mengakses<br>website<br>Login<br>÷,<br>Mengklik<br>data rating<br>Pilih data<br>Klik<br>÷,<br>tombol<br>hapus | - Klik<br>cancel | Menampilkan<br>pesan bahwa<br>data belum<br>dihapus | Data<br>pada<br>database<br>belum<br>terhapus | Proses<br>hapus batal,<br>Hasil Baik       |

**Tabel 5.6 Pengujian Menu Mengelola Data Rating**

## 7. Pengujian Menu Mengelola Data Member

Pengujian menu data member digunakan untuk memastikan fungsi hapus data member dapat digunakan sesuai dengan fungsinya.

| No.            | <b>Deskripsi</b>                                 | <b>Prosedur</b><br>Pengujian                                                                                                    | <b>Masukan</b>   | <b>Keluaran</b><br>yang<br><b>Diharapkan</b>        | <b>Hasil</b><br>yang<br>didapat               | Kesimpulan                                 |
|----------------|--------------------------------------------------|----------------------------------------------------------------------------------------------------|------------------|-----------------------------------------------------|-----------------------------------------------|--------------------------------------------|
| $\mathbf{1}$   | Pengujian<br>pada<br>menghapus<br>data<br>member | Mengakses<br>$\overline{a}$<br>website<br>Login<br>$\overline{a}$<br>Mengklik<br>$\overline{a}$<br>data<br>member<br>Pilih data<br>$\overline{a}$<br>Klik<br>$\overline{a}$<br>tombol<br>hapus | - Klik OK        | Menampilkan<br>pesan telah<br>dihapus               | Data<br>pada<br>database<br>terhapus          | Proses<br>hapus<br>berhasil,<br>Hasil Baik |
| $\overline{2}$ | Pengujian<br>pada<br>menghapus<br>data<br>member | Mengakses<br>$\overline{a}$<br>website<br>Login<br>÷,<br>Mengklik<br>$\overline{a}$<br>data<br>member<br>Pilih data<br>$\overline{a}$<br>Klik<br>$\overline{a}$<br>tombol<br>hapus             | - Klik<br>cancel | Menampilkan<br>pesan bahwa<br>data belum<br>dihapus | Data<br>pada<br>database<br>belum<br>terhapus | Proses<br>hapus batal,<br>Hasil Baik       |

**Tabel 5.7 Pengujian Mengelola Data Member**

## **5.3 ANALISIS HASIL YANG DICAPAI OLEH SISTEM**

Adapun analisis hasil yang dicapai oleh website informasi *pet hotel* dan *pet grooming* berbasis *web* yang ada di Kota Jambi yang telah dibangun untuk mengatasi permasalahan yang terjadi pada pemilik hewan peliharaan adalah sebagai berikut :

- 1. Sistem yang dirancang dapat menjadi sarana informasi mengenai tempattempat pet hotel dan pet grooming.
- 2. Sistem yang dirancang ini dapat mempermudah dan mempersingkat waktu para pemilik hewan peliharaan dalam mencari tempat penitipan hewan peliharaan (*Pet Hotel*) dan tempat memandikan hewan peliharaan (*Pet Grooming*) yang ada dikota jambi.
- 3. Dengan adanya aplikasi ini dapat membantu para pemilik petshop dalam mendapatkan pelanggan.

### **5.3.1 Kelebihan Sistem**

Adapun kelebihan dari sistem baru ini adalah sebagai berikut :

- 1. Sistem ini bisa digunakan oleh pengguna pada website informasi *pet hotel* dan *pet grooming* yang ada di Kota Jambi berbasis *web*, dengan memanfaatkan fungsi pencarian sehingga mempermudah dalam pencarian data.
- 2. Sistem mampu melakukan pengolahan data seperti mendata admin, *petshop*, kategori, rating, member.

# **5.3.2 Kekurangan Sistem**

Tampilan *interface* masih sederhana diharapkan untuk pengembangan sistem selanjutnya dapat meningkatkan kualitas dari tampilan *interface* tersebut.